## **Localizando ip do servidor e nome (Hostname)**

- Degust não abre.
- Erro de comunicação com o Servidor.
- Problema de IP.

## **Localizando IP e Hostname do Servidor**

O Degust utiliza a rede para realizar a comunicação dos PDV's com o servidor, além desta também se faz necessário saber o **Nome (hostname)** do seu servidor ou então o seu endereço de **IP**

Para a localização de tais informações, realize o processo de acordo com o seu Sistema Operacional em seu **Servidor**.

 $+$   $^{\circ}$ 

 $z$ 

Utilizando seu teclado, pressione juntamente as teclas .

Digite **cmd** na caixa de pesquisa.

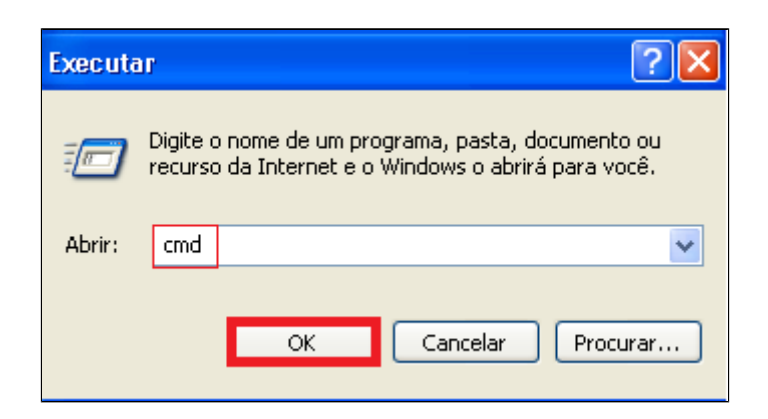

Na pagina seguinte, digite **ipconfig** exatamente dessa forma, pressione a tecla **Enter** e localize a linha onde consta **Endereço de IP**.

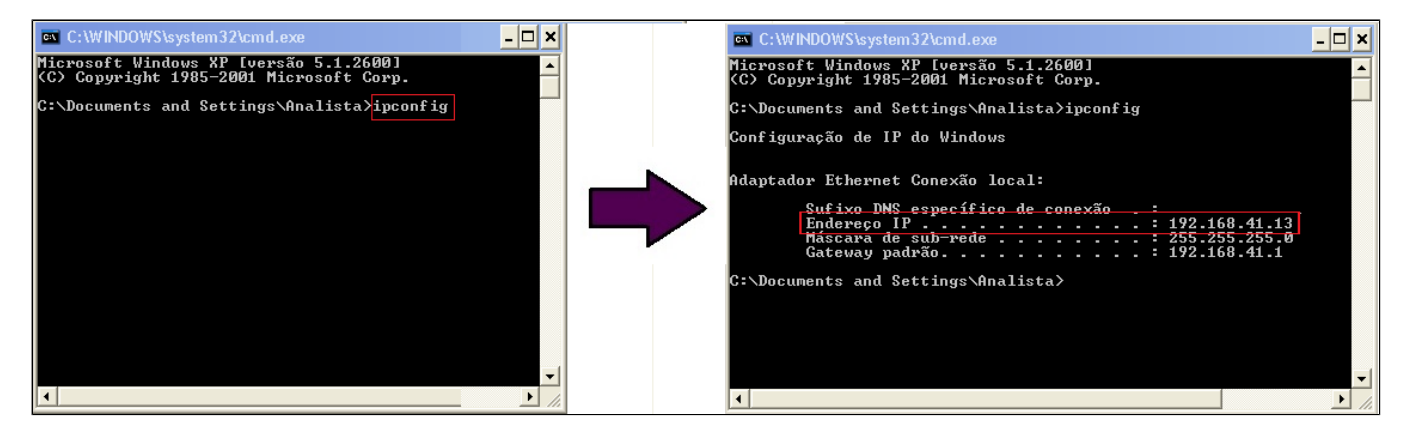

Este é o numero de IP do seu Servidor.

Neste mesmo local, digite **hostname** exatamente dessa forma, pressione a tecla **Enter** e na linha abaixo será apresentado o nome do seu Servidor (hostname).

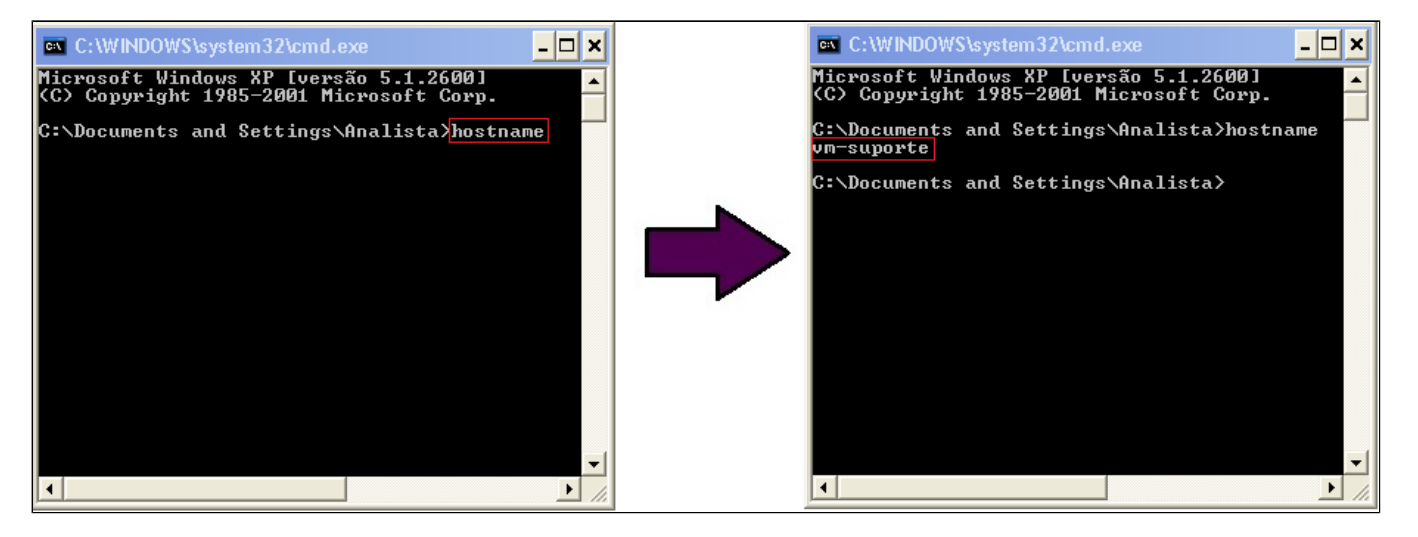

Digite **cmd** na caixa de pesquisa.

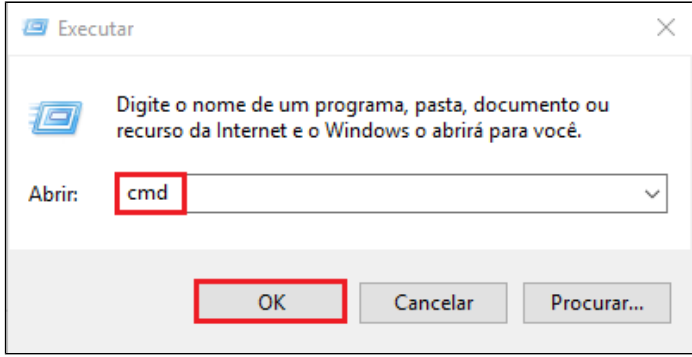

Na pagina seguinte, digite **ipconfig** exatamente dessa forma, pressione a tecla **Enter** e localize a linha onde consta **Endereço IPv4**.

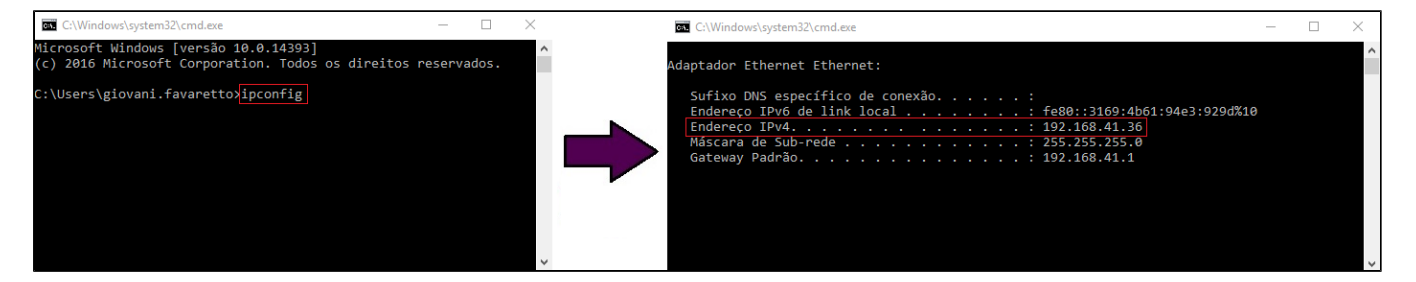

Este é o numero de IP do seu Servidor.

Neste mesmo local, digite **hostname** exatamente dessa forma, pressione a tecla **Enter** e na linha abaixo será apresentado o nome do seu Servidor (hostname).

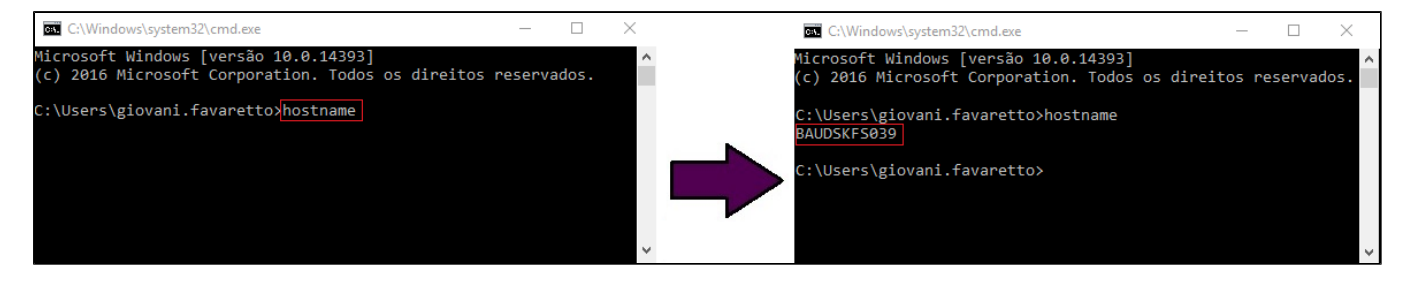

**Está com alguma dúvida?**

**Consulte todos nossos guias na busca de nossa página principal [clicando aqui](https://share.linx.com.br/display/FOOD/LINX+FOOD+SERVICE+-+DEGUST).**